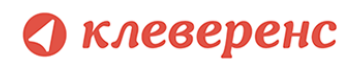

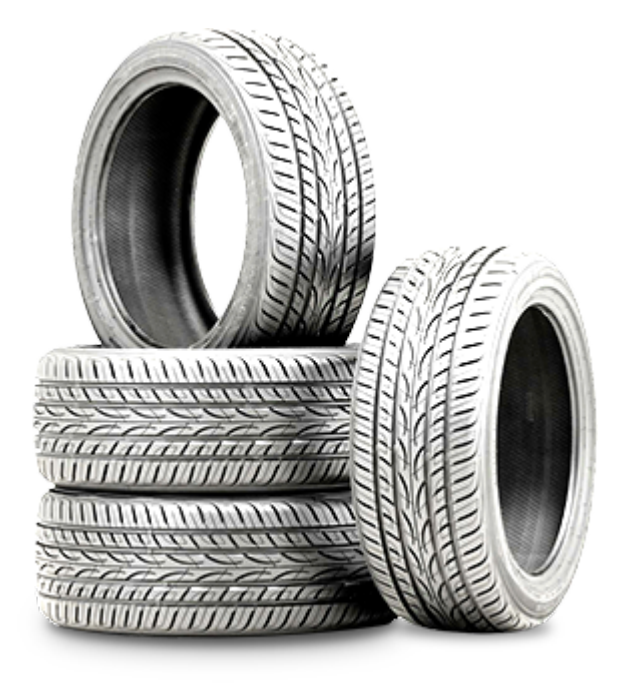

# Маркировка шин. Формирование корректного GS1 DataMatrix, распространённые ошибки

Актуальность: 18 марта 2021

Специалисты компании «Клеверенс» изучили маркировку шин, поступавших пользователям программных продуктов компании с ноября 2020 г. от производителей TOYO, Bridgestone, Nexen и др. и выявили некоторые важные нарушения и закономерности.

Документ описывает состав и формирование корректного штрихкода GS1 DataMatrix для печати кода маркировки шин и покрышек. Рассматриваются часто встречающиеся ошибки, их причины и способы устранения.

Документ нацелен как на менеджеров проектов, так и на разработчиков систем.

Для проверки корректности напечатанного GS1 DataMatrix использовалась бесплатная программа [«Чекмарк](https://www.cleverence.ru/downloads/result/95686/?utm_source=cleverence&utm_medium=whitepaper&utm_campaign=checkmark&utm_content=Explore&utm_term=tiresdatamatrix)». Программа разбирает отсканированный GS1 DataMatrix и отображает найденные ошибки.

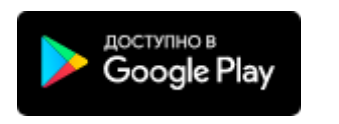

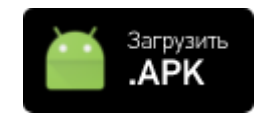

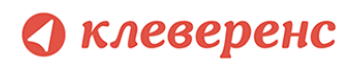

Примеры неправильной маркировки **TOYO Bridgestone Nexen** Фотографии этикеток Что делать, если маркировка неправильная? Способы перемаркировки Формирование корректного GS1 DataMatrix Структура штрихкода Задание для самопроверки Часто возникающие вопросы Что такое FNC1? Как вставить в начало FNC1? GS это что такое? Как вставить в код маркировки GS? Примеры добавления FNC1 и разделителей Явное добавление FNC1 и разделителей Автоматическое добавление FNC1 и разделителей Распространённые ошибки при формировании GS1 DataMatrix Присутствуют скобки вокруг идентификаторов применения Отсутствуют разделители GS Вместо GS (ASCII код 29) вставлена строка "<GS>", "\x1D", " x001D " и т.п. Отсутствует лидирующий спецсимвол FNC1 Вместо лидирующего FNC1 использован знак GS Вместо лидирующего FNC1 в качестве первого символа обнаружен символ 'è' Лишние пробелы в конце штрихкода Теория и нормативные документы Кодируемые группы данных

Требования к штрихкоду GS1 DataMatrix

Пример создания этикетки GS1 DataMatrix **на ZPL** 

Все перечисленные в этом документе неправильно сформированные марки не попадают под постановление правительства РФ, товар считается маркированным, и за нарушение данного постановления при проверке могут оштрафовать и конфисковать товар с неправильными марками.

Надеемся, что со временем все производители исправят свои алгоритмы формирования штрихкодов и проблема уйдет.

## <span id="page-2-0"></span>Примеры неправильной маркировки

## <span id="page-2-1"></span>TOYO

Выявлены ошибки: Лишние пробелы в конце [штрихкода](#page-18-0), [Отсутствует](#page-15-1) [лидирующий](#page-15-1) спецсимвол FNC1

### <span id="page-2-2"></span>Bridgestone

Выявлены ошибки: Вместо [лидирующего](#page-17-0) FNC1 в качестве первого символа [обнаружен](#page-17-0) символ 'è'

### <span id="page-2-3"></span>Nexen

Выявлены ошибки: Отсутствует [лидирующий](#page-15-1) спецсимвол FNC1, [Вместо](#page-15-0) GS (ASCII код 29) [вставлена](#page-15-0) строка "<GS>"

### <span id="page-2-4"></span>Фотографии этикеток

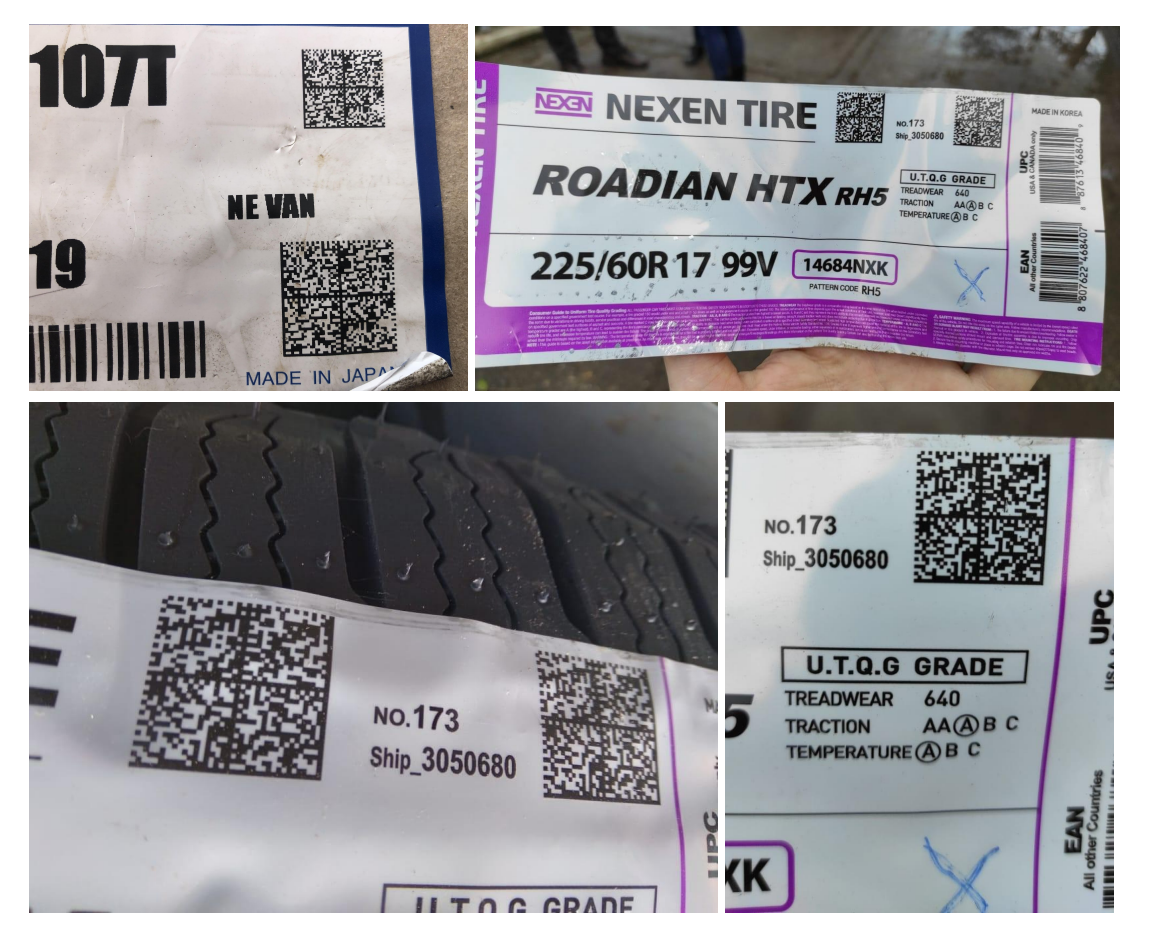

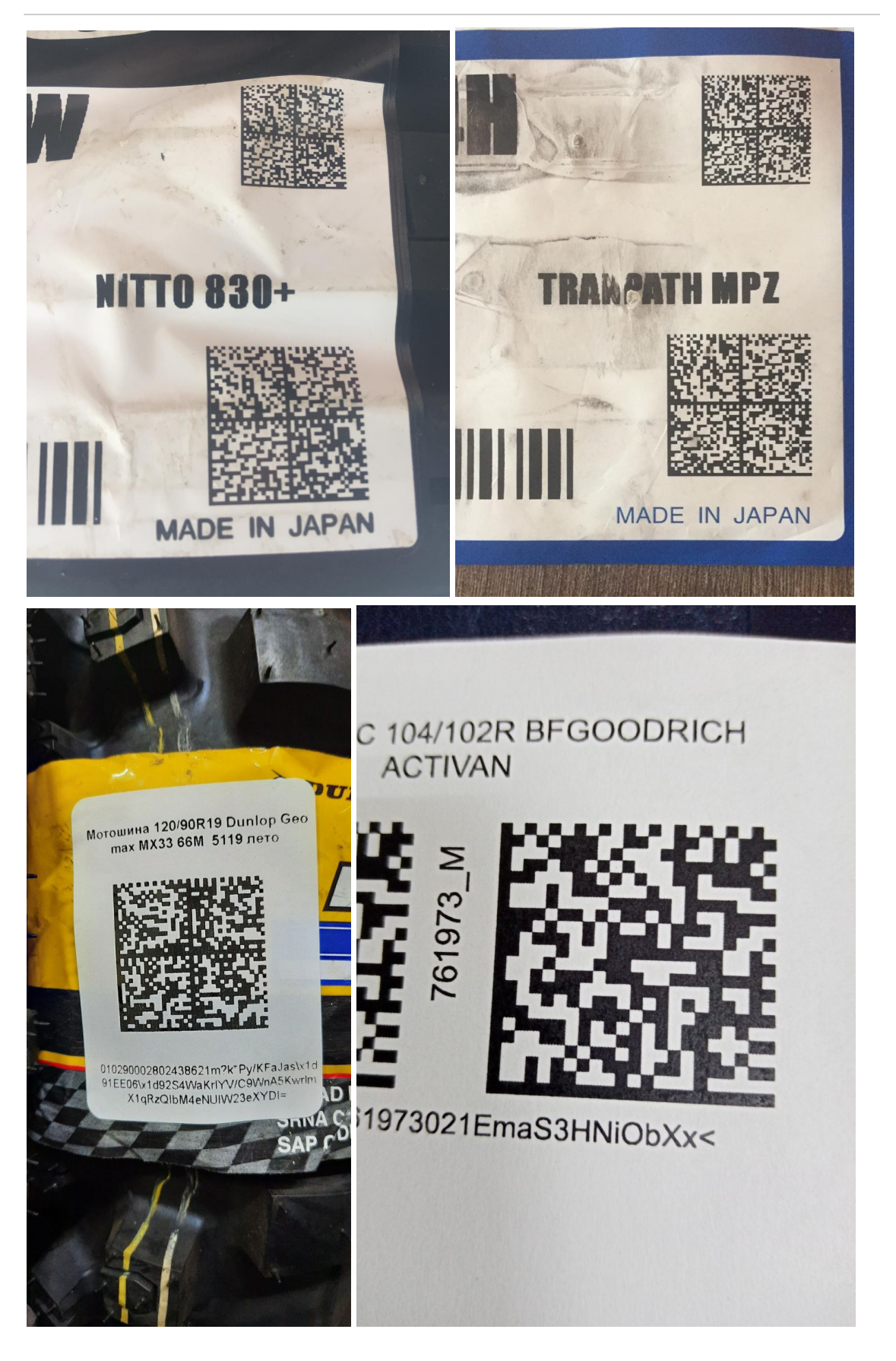

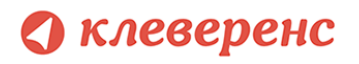

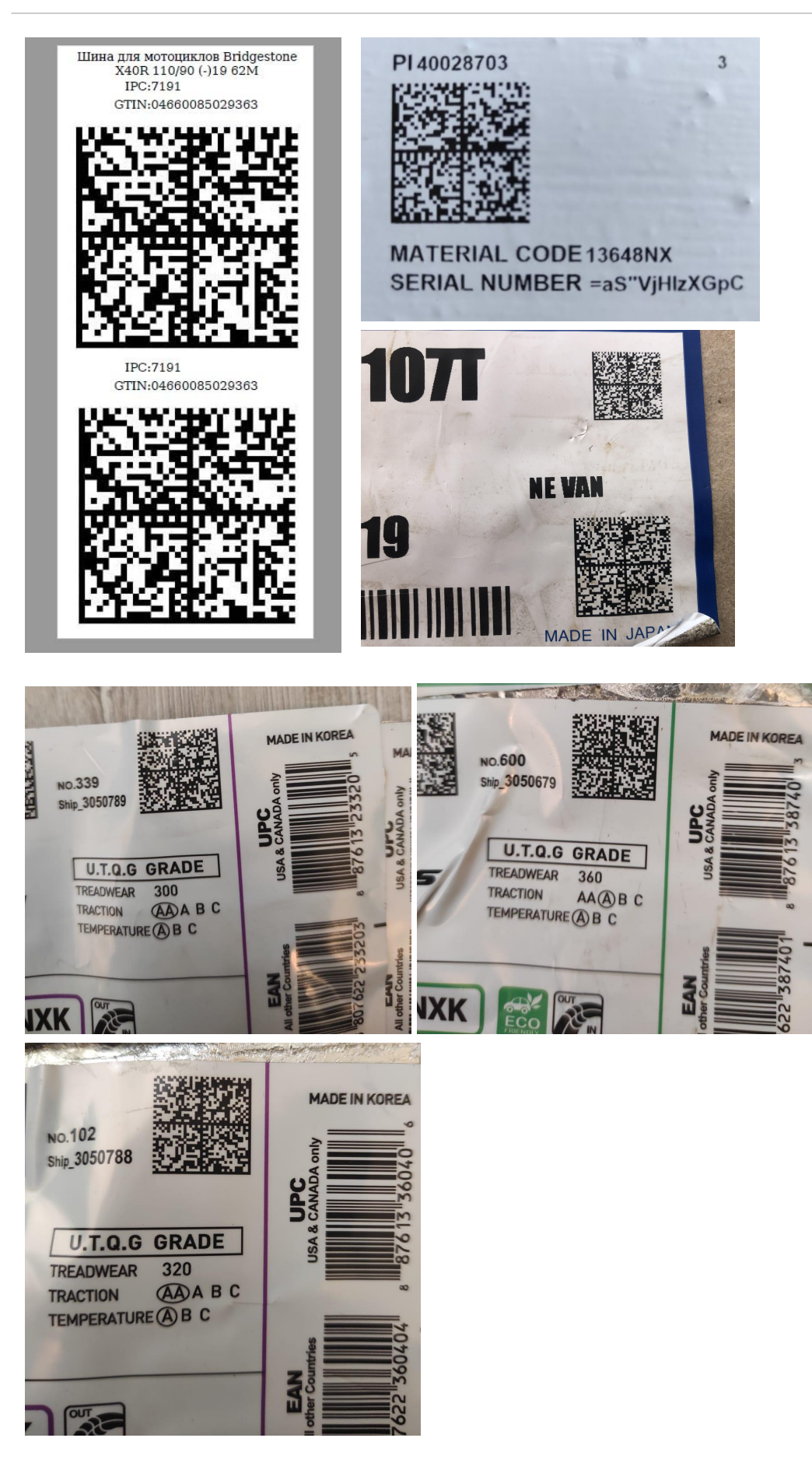

## <span id="page-5-0"></span>Что делать, если маркировка неправильная?

Нужно либо быстро избавиться от этого товара, чтобы его маркировка стала проблемой следующего в цепочке, либо самостоятельно перемаркировать товар.

#### <span id="page-5-1"></span>Способы перемаркировки

- А. Воспользоваться операцией "Перемаркировка" в "Честном знаке" (ГИС МТ), наклеить всё новое, а старые поставки с неверной маркировкой найти и списать.
- В. Воспользоваться специальным решением, таким как «Склад 15», чтобы просто перепечатать неверные коды.

## <span id="page-5-2"></span>Формирование корректного GS1 DataMatrix

В этом разделе описывается формирование корректного GS1 DataMatrix. Все данные этого раздела опираются на нормативные документы, выдержки из которых представлены в разделе Теория и нормативные документы.

#### <span id="page-5-3"></span>Структура штрихкода

GS DataMatrix для маркировки шин и покрышек должен включать в себя следующие данные:

- 1. Байт со значением 232 (функциональный знак FNC1)
- 2. (01) Код продукта (он же GTIN), 14 символов
- 3. (21) Серийный номер, 13 символов
- 4. ASCII 29 (разделитель групп данных, функциональный знак GS)
- 5. (91) Ключ проверки, 4 символа
- 6. ASCII 29 (разделитель групп данных, функциональный знак GS)
- 7. (92) Код проверки, 44 символа

Идентификаторы применения указаны в скобках просто для удобства чтения человеком, при формировании данных для печати штрихкода GS1 DataMatrix идентификаторы применения вставляются в код маркировки без скобок.

Пример формирования корректного GS1 DataMatrix\*:

<FNC1>010465007519501721Z'%+\*r (()"L<GS>91TEST<GS>92dGVzdARbyfJOm1 B1r1+Srw7F3Xc3hRKHDPUUcaGJh2k=

\*<FNC1> и <GS> в данном случае являются всего-лишь визуальным представлением соответствующих функциональных знаков; в таблице символов этим знакам не соответствуют никакие буквы или значки, т.к. это непечатаемые знаки, поэтому и в строке с кодом маркировки, и тем более в данных штрихкода, они выглядят совсем не так (чаще не выглядят никак).

### <span id="page-6-0"></span>Задание для самопроверки

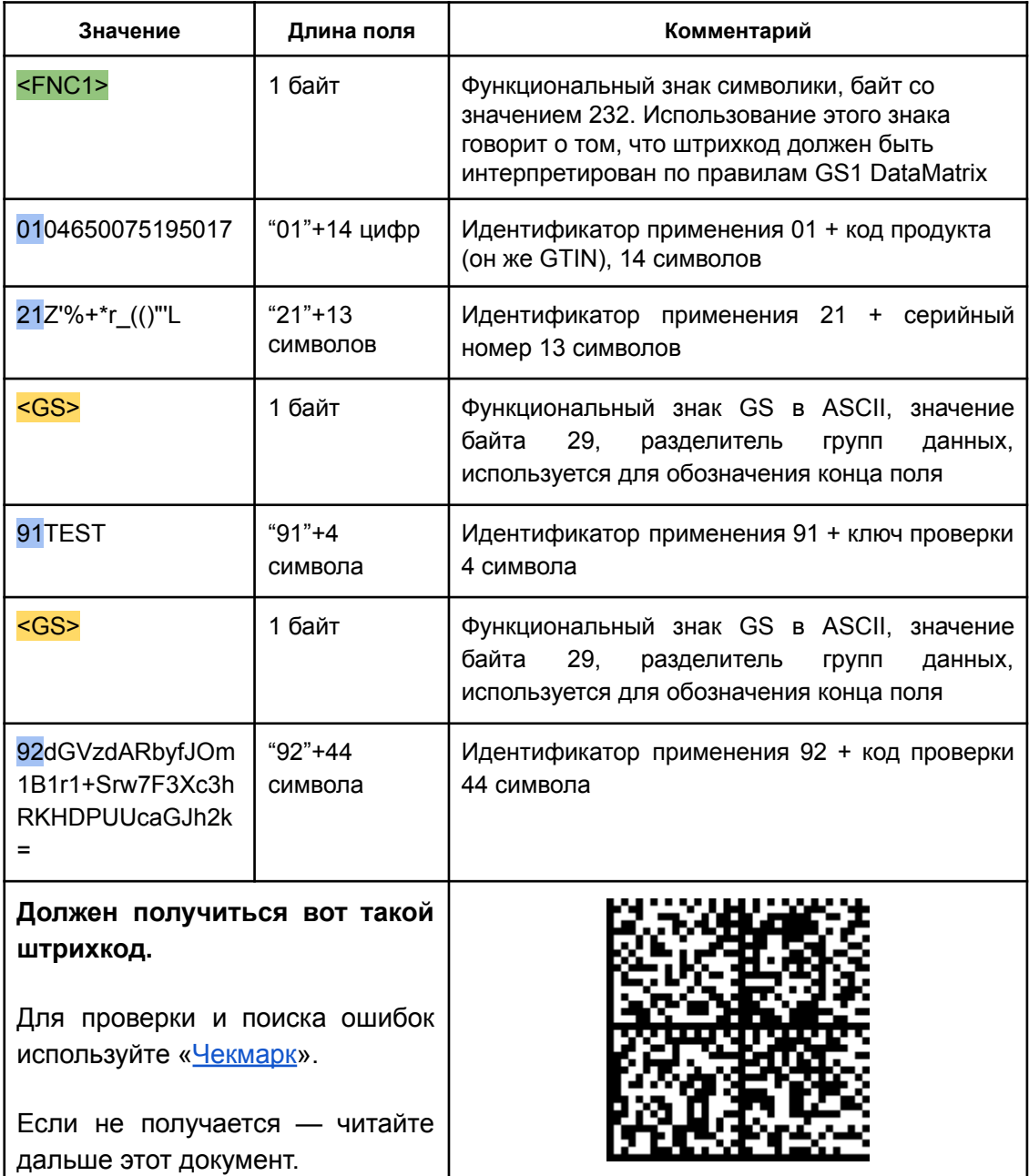

Попробуйте сгенерировать правильный штрихкод со следующими данными:

#### <span id="page-7-0"></span>Часто возникающие вопросы

#### <span id="page-7-1"></span>Что такое FNC1?

Это специальный управляющий знак в символике DataMatrix, который отличает просто DataMatrix от GS1 DataMatrix, содержащего идентификаторы применения GS1. Байт FNC1 находится в начале кодируемого штрихкода, но не является частью кодируемой последовательности.

Важно: согласно стандартам сканер штрихкода или ТСД при чтении GS1 DataMatrix НИКОГДА не возвращают никакого FNC1 в начале считанного штрихкода. Но иногда можно настроить сканер так, чтобы он возвращал символику (тип штрихкода) для всех сканируемых штрихкодов.

Чтобы закодировать GS1 DataMatrix, функциональный знак FNC1 устанавливается в первой позиции DataMatrix версии ECC 200. Знак FNC1, кодируемый в штрихкоде в позиции любого иного знака символа (иногда используют как разделитель полей) при считывании сканером подлежит передаче как управляющий знак GS (знак ASCII (КОИ-7) с десятичным значением 29).

#### <span id="page-7-2"></span>Как вставить в начало FNC1?

Зависит от выбранного способа формирования штрихкода.

В большинстве генераторов штрихкодов используются специальные управляющие последовательности (\F, \$1 и т.п.), в этом случае нужно вставить такую последовательность в начало строки, передаваемой на формирование штрихкода.

В некоторых программах добавляется автоматически при выборе типа создаваемого штрихкода как GS1 DataMatrix, в этом случае бесполезно пытаться добавлять что-либо в начало кодируемой последовательности, нужно читать документацию по программе, формирующей штрихкод.

В некоторых библиотеках (dll, jar) это будет какой-то флаг или другая настройка. В этом случае так же бесполезно пытаться что-то добавлять в начало кодируемой последовательности, нужно читать документацию по библиотеке.

<span id="page-7-3"></span>Также см. Примеры добавления FNC1 и [разделителей](#page-8-1)

#### GS это что такое?

GS — от Group Separator, разделитель групп — это специальный управляющий знак в символике GS1 DataMatrix, который используется для отделения одного

поля от другого (как в данных в самом штрихкоде, как и в строке в отсканированном штрихкоде).

GS не нужно использовать после каждого поля в штрихкоде. GS1 [DataMatrix](https://www.gs1.org/docs/barcodes/GS1_DataMatrix_Guideline.pdf) [Guideline](https://www.gs1.org/docs/barcodes/GS1_DataMatrix_Guideline.pdf) содержит список идентификаторов полей фиксированной длины, после которых знак GS не используется. В частности, для поля с идентификатором применения 01 GS не используется. В итоге для шин при формировании данных для печати, добавляется только 2 знака GS:

<FNC1>010465007519501721Z'%+\*r\_(()"'L<GS>91TEST<GS>92dGVzdARbyfJOm1 B1r1+Srw7F3Xc3hRKHDPUUcaGJh2k=

#### <span id="page-8-0"></span>Как вставить в код маркировки GS?

Зависит от того, какое ПО используется для формирования штрихкода. Может использоваться какая-либо управляющая последовательность (обычно описана в документации), либо разделитель полей GS может передаваться как ASCII символ с кодом 29 (десятичное значение), 1D (шестнадцатеричное). Печатного представления этот символ обычно не имеет.

GS нужно добавить после поля с идентификатором 21 и после поля с идентификатором 92.

### <span id="page-8-1"></span>Примеры добавления FNC1 и разделителей

Для примера, попробуем сформировать штрихкод в разных онлайн-генераторах. В качестве исходных данных возьмём строку кода маркировки как есть, без разделителей и форматирования:

010465007519501721Z'%+\*r\_(()"'L91TEST92dGVzdARbyfJOm1B1r1+Srw7F3Xc3hR KHDPUUcaGJh2k=

<span id="page-8-2"></span>Явное добавление FNC1 и разделителей

Бесплатный Онлайн Генератор [Штрихкодов:](https://barcode.tec-it.com/ru/DataMatrix) Data Matrix

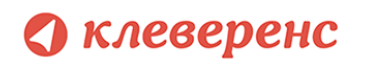

Для начала просто вставим код маркировки в поле данных:

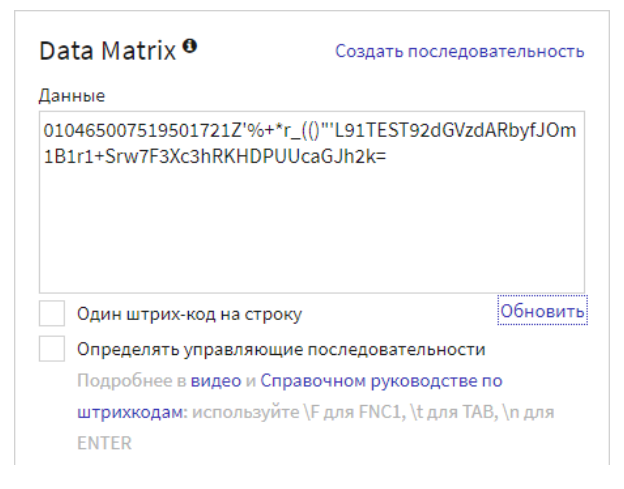

Полученный штрихкод проверим с помощью Чекмарк:

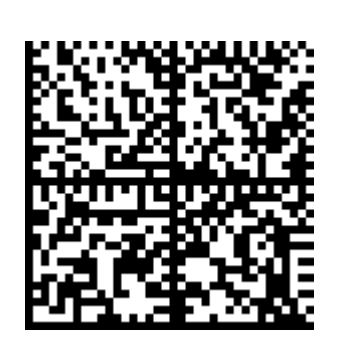

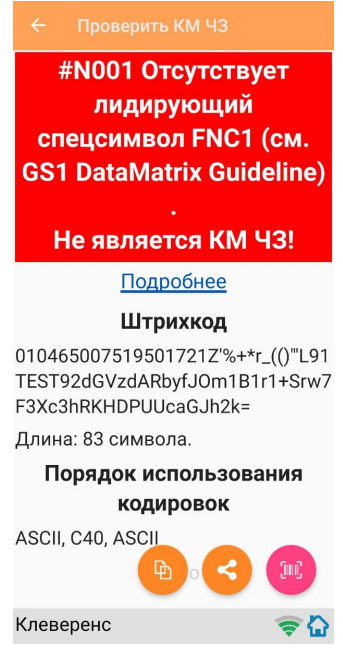

Получился DataMatrix, а не GS1 Datamatrix.

Чтобы создать GS1 Datamatrix, в этом генераторе нужно явно передать FNC1 в начале строки данных. Для этого нужно поставить флаг "Определять управляющие последовательности" и использовать \F для FNC1. Наша строка данных принимает следующий вид:

NF010465007519501721Z'%+\*r (()"L91TEST92dGVzdARbyfJOm1B1r1+Srw7F3Xc3h RKHDPUUcaGJh2k=

Осталось добавить разделители полей GS. В документации к генератору не указана управляющая последовательность для знака GS, но можно передать его

как символ ASCII с шестнадцатеричным значением 1D: \x1D. В итоге, строка данных будет такой:

\F010465007519501721Z'%+\*r\_(()"'L\x1D91TEST\x1D92dGVzdARbyfJOm1B1r1+Srw 7F3Xc3hRKHDPUUcaGJh2k=

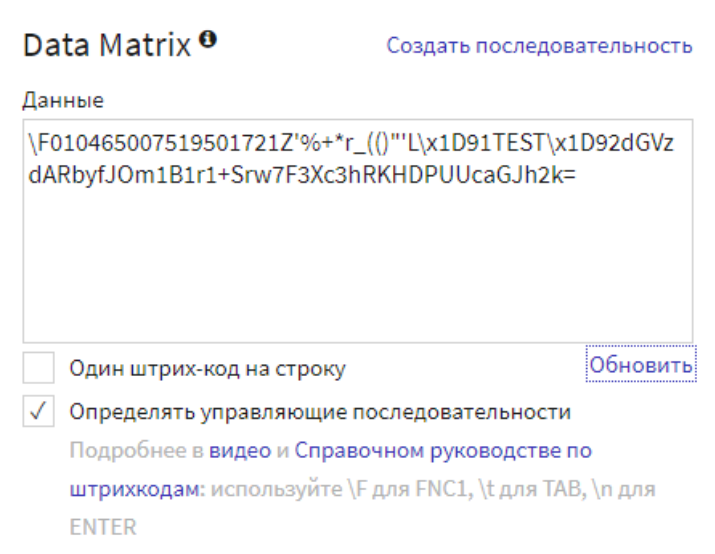

Получившийся штрихкод будет иметь формат GS1 DataMatrix и содержать разделители в нужных местах:

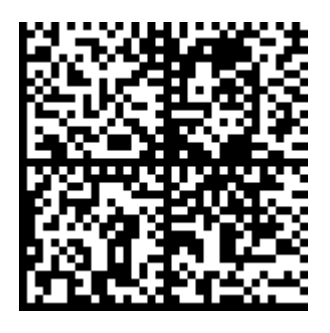

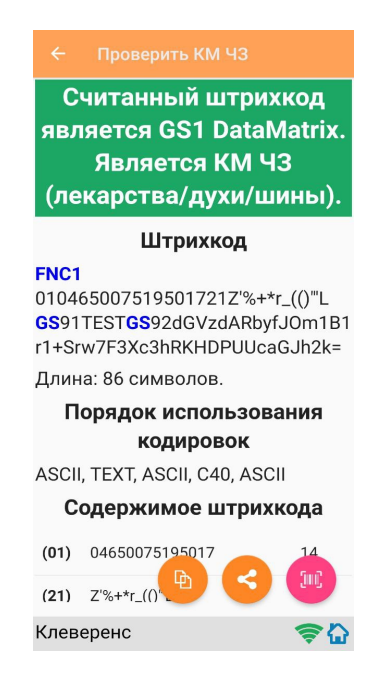

<span id="page-10-0"></span>Автоматическое добавление FNC1 и разделителей

Free Online Barcode Generator - Create [Print-Ready](https://the-burtons.xyz/barcode-generator/) Barcodes

В этом генераторе есть и DataMatrix и GS1 DataMatrix. При выборе GS1 DataMatrix генератор сам добавит знак FNC1 в начало кодируемых данных:

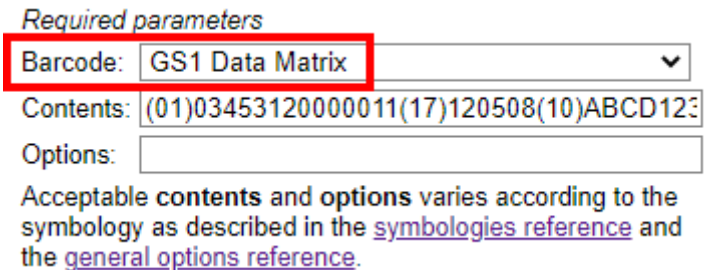

В документации сказано, что в строке с данными идентификаторы применения нужно взять в круглые скобки. Генератор будет ориентироваться на эти скобки для определения идентификаторов применения и расстановки разделителей полей. Добавим скобки в наш код маркировки:

(01)04650075195017(21)Z'%+\*r\_(()"'L(91)TEST(92)dGVzdARbyfJOm1B1r1+Srw7F3X c3hRKHDPUUcaGJh2k=

И попробуем сгенерировать штрихкод. Получаем ошибку: Error: AI (: Unrecognised AI

Очевидно, генератор находит скобки внутри серийного номера и ломается при попытке распознать идентификатор применения (AI), которого там нет. Ошибку создают вот эти скобки:

(01)04650075195017(21)Z'%+\*r\_(()"'L(91)TEST(92)dGVzdARbyfJOm1B1r1+Srw7F3X c3hRKHDPUUcaGJh2k=

Значит, скобки внутри полей данных должны как-то экранироваться. Документация к генератору в описании GS1 [Application](https://github.com/bwipp/postscriptbarcode/wiki/GS1-Application-Identifier-Standard-Format) Identifier Standard Format предлагает вместо ( и ) в данных использовать управляющие последовательности ^040 и ^041 соответственно. После замены скобок, код маркировки выглядит так (выделены изменения):

(01)04650075195017(21)Z'%+\*r\_^040^040^041"'L(91)TEST(92)dGVzdARbyfJOm1B1 r1+Srw7F3Xc3hRKHDPUUcaGJh2k=

Чтобы генератор правильно распознал управляющие последовательности нужно добавить опцию parse:

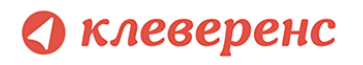

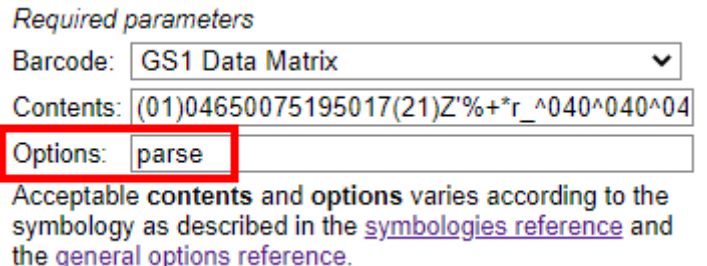

В получившийся штрихкод генератор сам добавил FNC1 в начало и разделители в нужных местах:

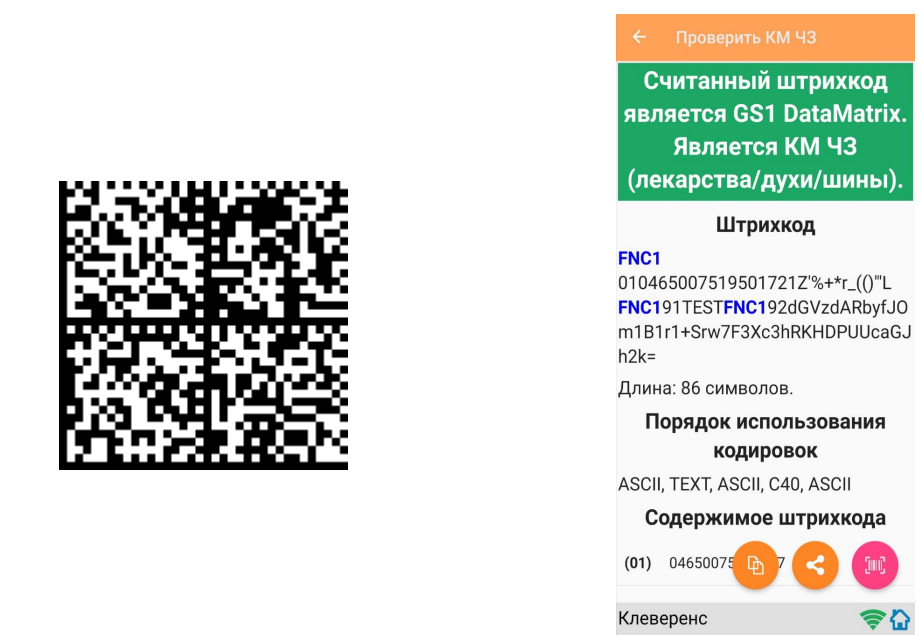

Вместо GS в качестве разделителей использован FNC1, это допускается [GS1](https://www.gs1.org/docs/barcodes/GS1_DataMatrix_Guideline.pdf) [DataMatrix](https://www.gs1.org/docs/barcodes/GS1_DataMatrix_Guideline.pdf) Guideline.

## <span id="page-13-0"></span>Распространённые ошибки при формировании GS1 DataMatrix

<span id="page-13-1"></span>Присутствуют скобки вокруг идентификаторов применения

Неправильно:

<FNC1>(01)04650075195017(21)ZYTri8zbHhd'L<GS>(91)TEST<GS>(92)dGVzdARb yfJOm1B1r1+Srw7F3Xc3hRKHDPUUcaGJh2k=

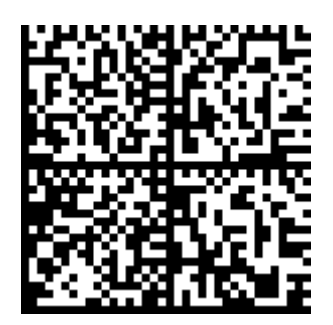

Скобки вокруг идентификаторов применения используются для того, чтобы сделать информацию человекочитаемой.Однако, в самом штрихкоде, согласно GS1 [DataMatrix](https://www.gs1.org/docs/barcodes/GS1_DataMatrix_Guideline.pdf) Guideline, скобки вокруг идентификаторов применения не используются.

При этом: в значении серийного номера, например, скобки могут быть. Главное, чтобы их не было вокруг идентификаторов применения. Т.е. "21)abcd" допустимо, а "(21)abc" нет.

Обратите внимание, что речь здесь идёт о содержимом готового штрихкода, а не о генерации штрихкода. Некоторые генераторы требуют на входе строку данных, в которой идентификаторы применения выделены скобками, см. [Автоматическое](#page-10-0) добавление FNC1 и [разделителей](#page-10-0)

Для исправления достаточно убрать скобки вокруг идентификаторов применения:

Правильно:

<FNC1>010465007519501721ZYTri8zbHhd'L<GS>91TEST<GS>92dGVzdARbyfJOm 1B1r1+Srw7F3Xc3hRKHDPUUcaGJh2k=

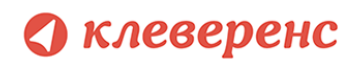

### <span id="page-14-0"></span>Отсутствуют разделители GS

Неправильно:

<FNC1>010465007519501721ZYTri8zbHhd'L91TEST92dGVzdARbyfJOm1B1r1+Srw 7F3Xc3hRKHDPUUcaGJh2k=

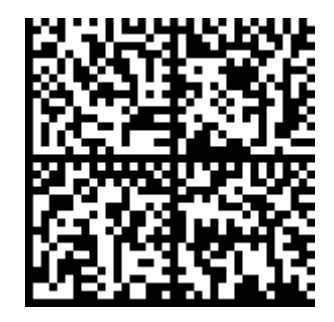

В конце полей необходимо использовать специальные знаки - разделители. Они нужны для того, чтобы идентифицировать отдельные блоки штрихкода. В качестве разделителей используются функциональные знаки GS (разделитель групп данных, ASCII 29). Визуально в подписи к ШК такие разделители не отображаются. GS1 [DataMatrix](https://www.gs1.org/docs/barcodes/GS1_DataMatrix_Guideline.pdf) Guideline содержит список полей предопределённой длины, которые не требуют добавления разделителей. В частности, это поле с идентификатором применения 01.

Для корректного разбора штрихкода нужно добавить знаки GS после групп данных с идентификаторами применения 21 и 91:

#### Правильно:

<FNC1>010465007519501721ZYTri8zbHhd'L<GS>91TEST<GS>92dGVzdARbyfJOm 1B1r1+Srw7F3Xc3hRKHDPUUcaGJh2k=

см. Как вставить в код [маркировки](#page-8-0) GS?

### <span id="page-15-0"></span>Вместо GS (ASCII код 29) вставлена строка "<GS>", "\x1D", "\_x001D\_" и т.п.

#### Неправильно:

010465007519501721ZYTri8zbHhd'L\_x001D\_91TEST\_x001D\_92dGVzdARbyfJOm1 B1r1+Srw7F3Xc3hRKHDPUUcaGJh2k=

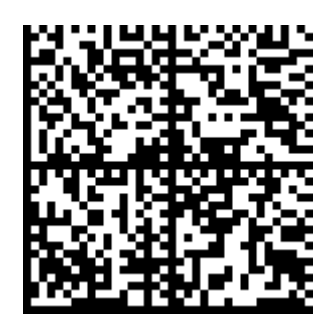

Разделитель данных GS - это специальный символ, в каком виде его нужно вставлять штрихкод зависит от способа генерации ШК. В документации обычно указывается способ передачи этого символа. В этом документе для визуализации этого знака используется <GS>:

#### Правильно:

<FNC1>010465007519501721ZYTri8zbHhd'L<GS>91TEST<GS>92dGVzdARbyfJOm 1B1r1+Srw7F3Xc3hRKHDPUUcaGJh2k=

<span id="page-15-1"></span>см. Как вставить в код [маркировки](#page-8-0) GS?

### Отсутствует лидирующий спецсимвол FNC1

#### Неправильно:

010465007519501721ZYTri8zbHhd'L<GS>91TEST<GS>92dGVzdARbyfJOm1B1r1+S  $rw7F3Xc3hRKHDPULc2G.Lh2k=$ 

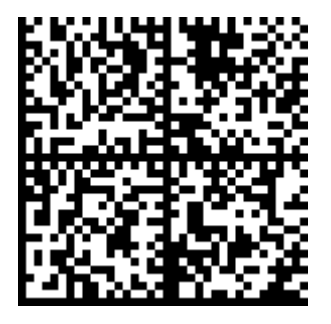

В начало строки кода необходимо добавлять признак символики – байт со значением 232 (так называемый FNC1). FNC1 — специальный знак, который указывает, что закодированная последовательность является штрихкодом GS1. В

случае отсутствия этого знака технические средства могут распознать штрихкод как простой DataMatrix, без учёта идентификаторов применения GS1, и не смогут его корректно обработать.

Для исправления достаточно добавить лидирующий знак FNC1:

Правильно:

<FNC1>010465007519501721ZYTri8zbHhd'L<GS>91TEST<GS>92dGVzdARbyfJOm 1B1r1+Srw7F3Xc3hRKHDPUUcaGJh2k=

см. Как [вставить](#page-7-2) в начало FNC1?

#### <span id="page-16-0"></span>Вместо лидирующего FNC1 использован знак GS

Неправильно:

<GS>010465007519501721ZYTri8zbHhd'L<GS>91TEST<GS>92dGVzdARbyfJOm1B 1r1+Srw7F3Xc3hRKHDPUUcaGJh2k=

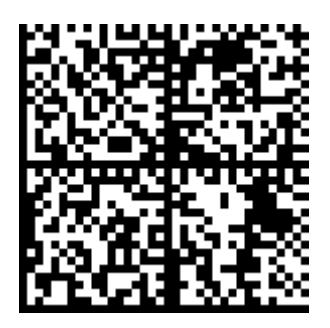

Функциональный знак GS (разделитель групп данных, ASCII 29) является управляющим и используется как разделитель полей. Это, например, поля с идентификаторами применения 21 и 91. Использование этого знака вместо лидирующего FNC1 приведёт к распознаванию штрихкода как DataMatrix, без учёта идентификаторов применения GS1.

Для исправления нужно заменить лидирующий знак GS на знак FNC1:

Правильно:

<FNC1>010465007519501721ZYTri8zbHhd'L<GS>91TEST<GS>92dGVzdARbyfJOm 1B1r1+Srw7F3Xc3hRKHDPUUcaGJh2k=

### <span id="page-17-0"></span>Вместо лидирующего FNC1 в качестве первого символа обнаружен символ 'ѐ'

#### Неправильно:

e010465007519501721ZYTri8zbHhd'L<GS>91TEST<GS>92dGVzdARbyfJOm1B1r1+ Srw7F3Xc3hRKHDPUUcaGJh2k=

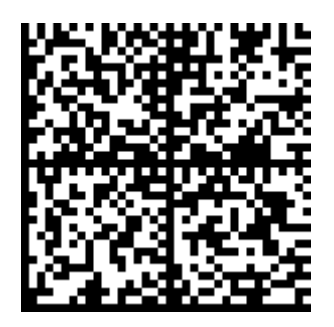

По умолчанию интерпретация данных штрихкода для знаков с десятичными значениями от 0 до 127 должна соответствовать версии КОИ-7 по ИСО/МЭК 646, а для знаков с десятичными значениями от 128 до 255 - версии КОИ-8 по ИСО 8859-1 "Латинский алфавит N 1".

В этой интерпретации, код 232 соответствует функциональному знаку FNC1, определяющему штрихкод как DataMatrix с поддержкой идентификаторов применения GS1, Согласно ГОСТ Р ИСО/МЭК 16022-2008 может быть выполнен переход от интерпретации по умолчанию к расширенному набору ASCII (КОИ-8) по ИСО 8859-1 "Латинский алфавит N 1" с помошью кода 235. Что и сделает печатающая утилита/библиотека в этом случае. байт с кодом 232 будет интерпретирован как символ è и вставлен. штрихкод будет сформирован некорректно.

Не нужно передавать FNC1 в виде байта 232 или ASCII символа с кодом 232 в начале строки данных для кодирования. Для корректной передачи знака FNC1 нужно ознакомиться с документацией к выбранному вами способу генерации штрихкода. В некоторых случаях используются специально зарезервированные слова (напр. \F, \$1 и т.п.). Также некоторые генераторы штрихкода автоматически добавляют FNC1 при выборе схемы кодирования GS1 DataMatrix.

#### Правильно:

<FNC1>010465007519501721ZYTri8zbHhd'L<GS>91TEST<GS>92dGVzdARbvfJOm 1B1r1+Srw7F3Xc3hRKHDPUUcaGJh2k=

см. Как вставить в начало FNC1?

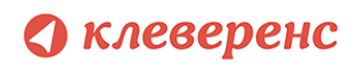

### <span id="page-18-0"></span>Лишние пробелы в конце штрихкода

Неправильно:

<FNC1>010465007519501721ZYTri8zbHhd'L<GS>91TEST<GS>92dGVzdARbyfJOm 1B1r1+Srw7F3Xc3hRKHDPUUcaGJh2k=▒▒▒▒▒▒▒▒▒▒▒▒▒▒▒▒▒▒

░░░░░░░░░░░░░░░░░░░░░░░░░

символ '░' здесь используется для визуализации пробелов

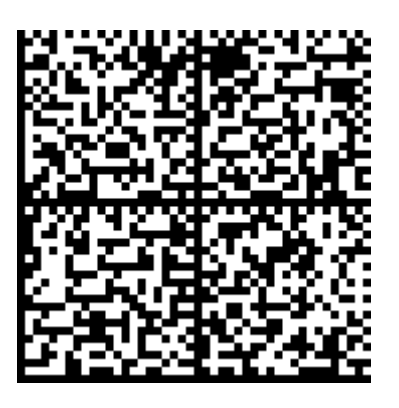

Для хранения кода маркировки в 1С был использован реквизит типа строка длиной 150 символов. Код маркировки оказался короче 150 символов, все незанятые символы были заполнены пробелами.

Чтобы избежать подобной ошибки, достаточно использовать функцию СокрЛП() для реквизита с кодом маркировки перед выводом на печать.

#### Правильно:

<FNC1>010465007519501721ZYTri8zbHhd'L<GS>91TEST<GS>92dGVzdARbyfJOm 1B1r1+Srw7F3Xc3hRKHDPUUcaGJh2k=

## <span id="page-18-1"></span>Теория и нормативные документы

#### <span id="page-18-2"></span>Кодируемые группы данных

Согласно [Постановлению](https://xn--80ajghhoc2aj1c8b.xn--p1ai/upload/%D0%9F%D0%BE%D1%81%D1%82%D0%B0%D0%BD%D0%BE%D0%B2%D0%BB%D0%B5%D0%BD%D0%B8%D0%B5%201958.pdf) Правительства РФ от 31 декабря 2019 года №1958, пункт 28, код маркировки должен включать в себя следующие группы данных:

● первая группа состоит из 14 цифр и содержит код товара, которому предшествует идентификатор применения (01) и который генерируется оператором информационной системы мониторинга на основании сведений, поданных участником оборота шин в соответствии с разделом

VI настоящих Правил, или представляется участником оборота шин оператору информационной системы мониторинга;

- вторая группа состоит из 13 символов (цифр, строчных и прописных букв латинского алфавита, а также специальных символов) и содержит индивидуальный серийный номер единицы товара, которому предшествует идентификатор применения (21) и который генерируется оператором или участником оборота шин. Завершающим символом для этой группы данных является символ-разделитель, имеющий код 29 в таблице символов ASCII;
- третья группа состоит из 4 символов и содержит ключ проверки, которому предшествует идентификатор применения (91) и который генерируется оператором информационной системы мониторинга. Завершающим символом для этой группы данных является символ разделитель, имеющий код 29 в таблице символов ASCII;
- четвертая группа состоит из 44 символов (цифр, строчных и прописных букв латинского алфавита, а также специальных символов) и содержит код проверки, которому предшествует идентификатор применения (92) и который генерируется оператором информационной системы мониторинга. Завершающим символом для этой группы данных является символ-разделитель, имеющий код 29 в таблице символов ASCII.

### <span id="page-19-0"></span>Требования к штрихкоду GS1 DataMatrix

Для нанесения кода маркировки на шины используется штрихкод GS1 DataMatrix. Этот формат позволяет кодировать идентификационные ключи системы GS1, а также соответствует требованиям национального стандарта Российской Федерации ГОСТ Р ИСО/МЭК 16022-2008 "Автоматическая идентификация. Кодирование штриховое. Спецификация символики Data Matrix".

Символы символики Data Matrix в версии ECC 200 по ГОСТ Р ИСО/МЭК 16022-2008, являются единственной версией, поддерживающей структуры данных Системы GS1, включая специальное использование функционального знака (FNC 1). Знак FNC1 соответствует кодовому слову 232 в схеме кодирования ASCII (КОИ-8).

В соответствии с требованиями GS1 [DataMatrix](https://www.gs1.org/docs/barcodes/GS1_DataMatrix_Guideline.pdf) Guideline, GS1 DataMatrix формируется путем добавления кодового функционального знака FNC1 в первой позиции версии Data Matrix ECC 200. Знак FNC1, кодируемый в позиции любого иного знака символа, используют как разделитель полей, и он подлежит передаче как управляющий знак GS (знак ASCII (КОИ-7) с десятичным значением 29).

## <span id="page-20-0"></span>Пример создания этикетки GS1 DataMatrix

### <span id="page-20-1"></span>на ZPL

На практике, подготовка данных для печати зависит от выбранного способа формирования штрихкода. К примеру, создадим этикетку с GS1 DataMatrix на языке ZPL. Для визуализации кода этикетки удобно использовать онлайн сервис.

Согласно Zebra ZPL II Programming Giude, команда создания штрихкода DataMatrix:

^BXo,h,s,c,r,f,q,a

- ^BX команда печати DataMatrix
- о ориентация штрихкода
- h высота модуля
- s значение ЕСС
- с количество столбцов
- r количество строк
- f ID формата
- g контрольный символ управляющей последовательности
- а форма штрихкода (квадрат/прямоугольник)

После этой команды необходимо задать данные для штрихкода с помощью команды ^FD.

Сформируем этикетку для печати следующего кода маркировки: 010465007519501721Z'%+\*r (()"L91TEST92dGVzdARbvfJOm1B1r1+Srw7F3Xc3hR KHDPUUcaGJh2k=

^BX.9.200....\$.

9 - высота модуля

200 - установлена версия ЕСС 200, т.к. GS1 DataMatrix поддерживается только этой версией ЕСС

\$ - выбранный контрольный символ управляющей последовательности, его применение позволяет кодировать управляющие знаки FNC1 и GS. Не должен встречаться в данных штрихкода

Остальные параметры принимают значения по умолчанию.

Теперь зададим строку данных для формирования штрихкода. При формировании строки необходимо добавить управляющие знаки FNC1 и GS. В строке данных штрихкода эти знаки будут представлены в виде управляющих последовательностей \$1 для FNC1 и \$d029 для GS. Знак GS передаётся как десятичное значение соответствующего знака ASCII, а для FNC1 использована зарезервированная управляющая последовательность.

В итоге, строка данных будет иметь следующий вид:

^FD\$1010465007519501721Z'%+\*r (()"L\$d02991TEST\$d02992dGVzdARbyfJOm1B 1r1+Srw7F3Xc3hRKHDPUUcaGJh2k=

Цветом выделены добавленные функциональные знаки. Знак FNC<sub>1</sub> добавленный в начало, определяет создаваемый штрихкод как GS1 DataMatrix. Знаки GS, добавленные после полей с идентификаторами применения 21 и 91, позволяют корректно разделить группы данных после считывания получившегося штрихкода.

Общий код этикетки, визуализировать этикетку можно здесь:

 $^A$  $X$ A ^BX, 10, 200, ... \$. ^FD\$1010465007519501721Z'%+\*r (()"L\$d02991TEST\$d02992dGVzdARbyfJOm1B 1r1+Srw7F3Xc3hRKHDPUUcaGJh2k=  $\triangle$  X7

Результат печати:

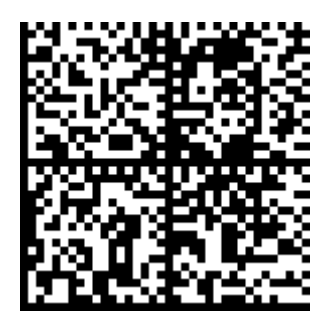

Встречаются случаи, когда кажется, что всё очень просто и сделать всё описанное выше самостоятельно ещё проще. Но задуманное не всегда получается, либо реализация может отнимать слишком много времени. Для таких

случаев можно рассмотреть профессиональное программное обеспечение для мобильных устройств (например ТСД) с уже реализованным функционалом. Такой софт есть в компании Клеверенс - «[Склад](https://www.cleverence.ru/software/mobile-smarts/WH15TYRES/?utm_source=cleverence&utm_medium=whitepaper&utm_campaign=rtl15&utm_content=Explore&utm_term=tiresdatamatrix) 15» на платформе Mobile SMARTS.